## **CREARSE UNA CUENTA DE USUSARIO COMO FAMILIA EN EL PORTAL DE EDUCACIÓN**

## **1. Entrar en el portal de educación de la Junta de Castilla y León (***[educa.jcyl.es](http://www.educa.jcyl.es/)***)**

**2. Pinchar en "Acceso privado"**

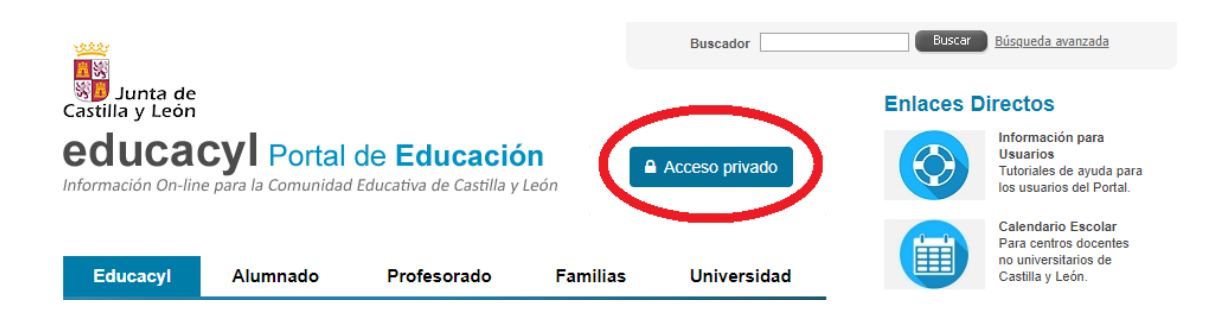

**3. Escoger "Darse de alta"**

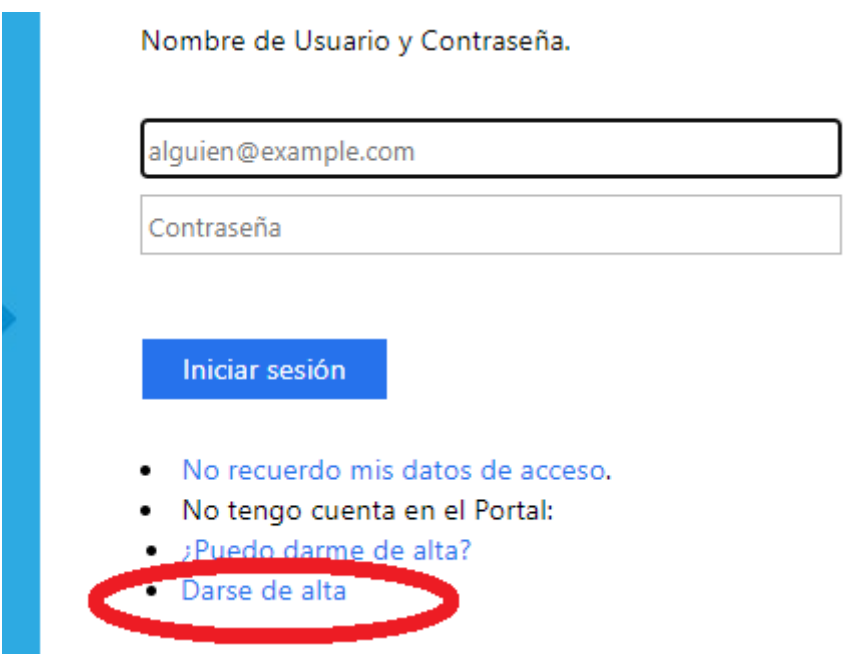

**4. Marcar la opción** *"Soy madre, padre o tutor legal de un alumno matriculado en un centro público. Necesito disponer de usuario para acceder a servicios o aplicaciones."* **e ir siguiendo los pasos para la creación de la cuenta.**

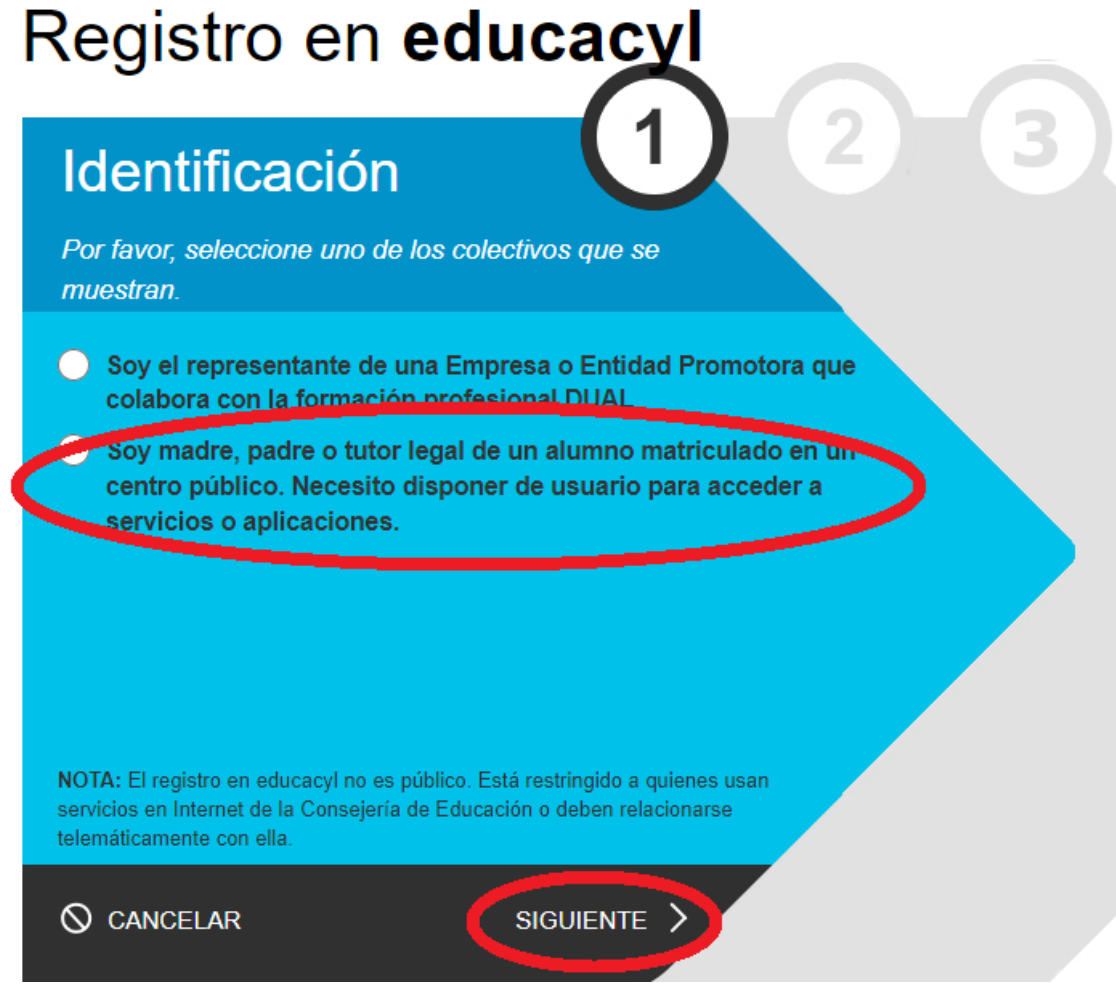

**5. Una vez creada la cuenta de usuario, podrán acceder al portal de educación (***[educa.jcyl.es](http://www.educa.jcyl.es/)***) y, a través del "Acceso privado", iniciar su sesión usando su usuario y contraseña.**

**Abierta su sesión, pinche en "Acceso a mi zona privada" para acceder a las aplicaciones a través de las cuales consultar información (faltas de asistencia, incidencias, calificaciones…)**

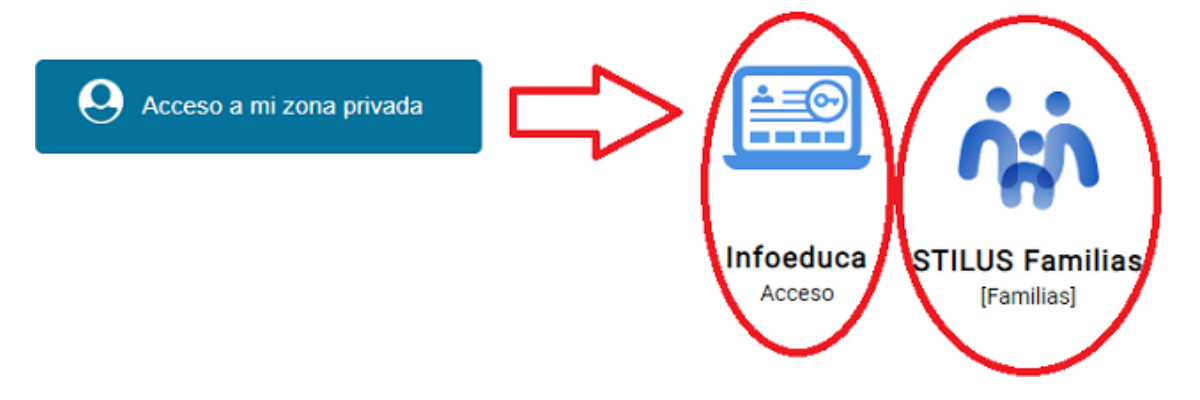